## **Zobrazení počtu slov**

Jak na to:

- 1) Změna editoru
- v pravém horním rohu klepněte na svůj profil nebo ikonu "šipky"

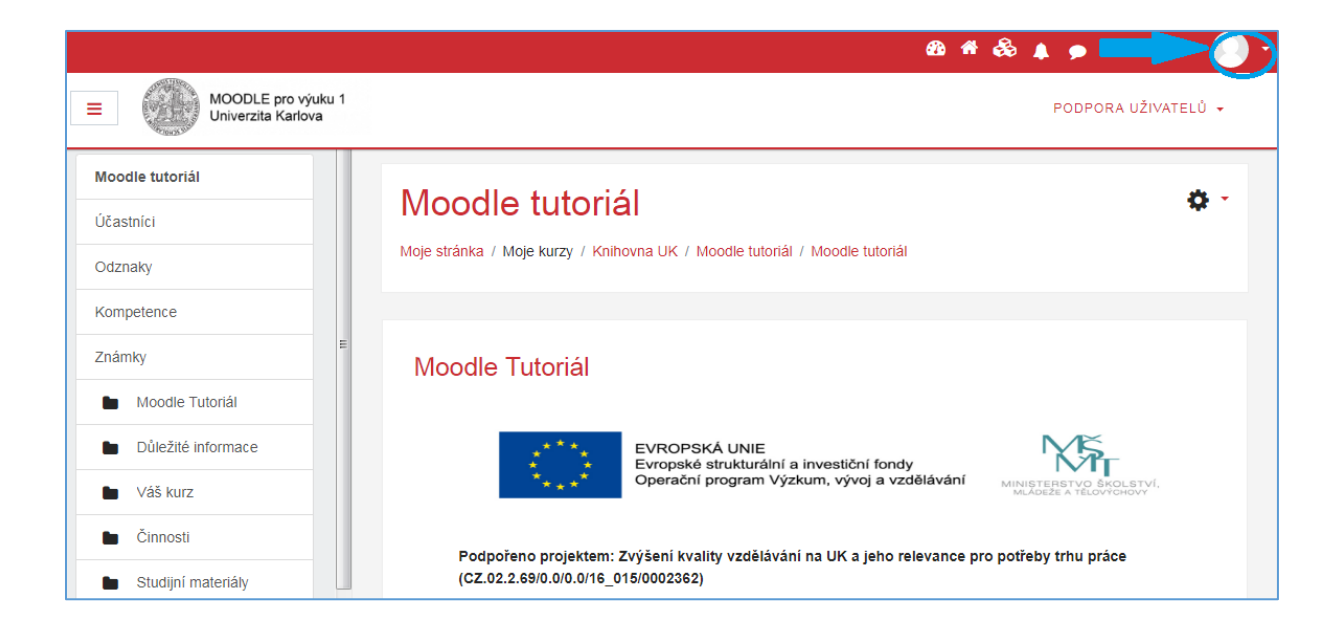

- zobrazí se Vám okno, ve kterém klepněte na možnost **Předvolby**

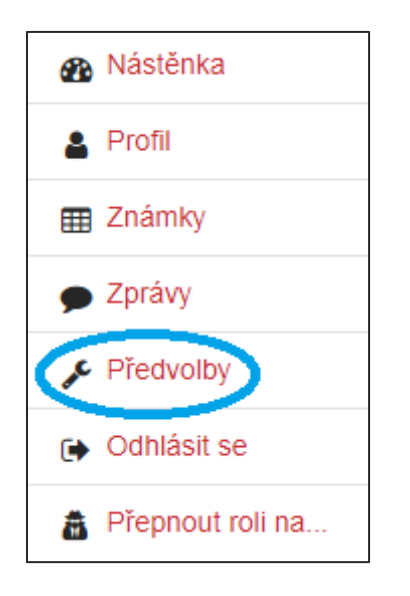

- v rozhraní *Předvoleb* klepněte na **Volba editoru**

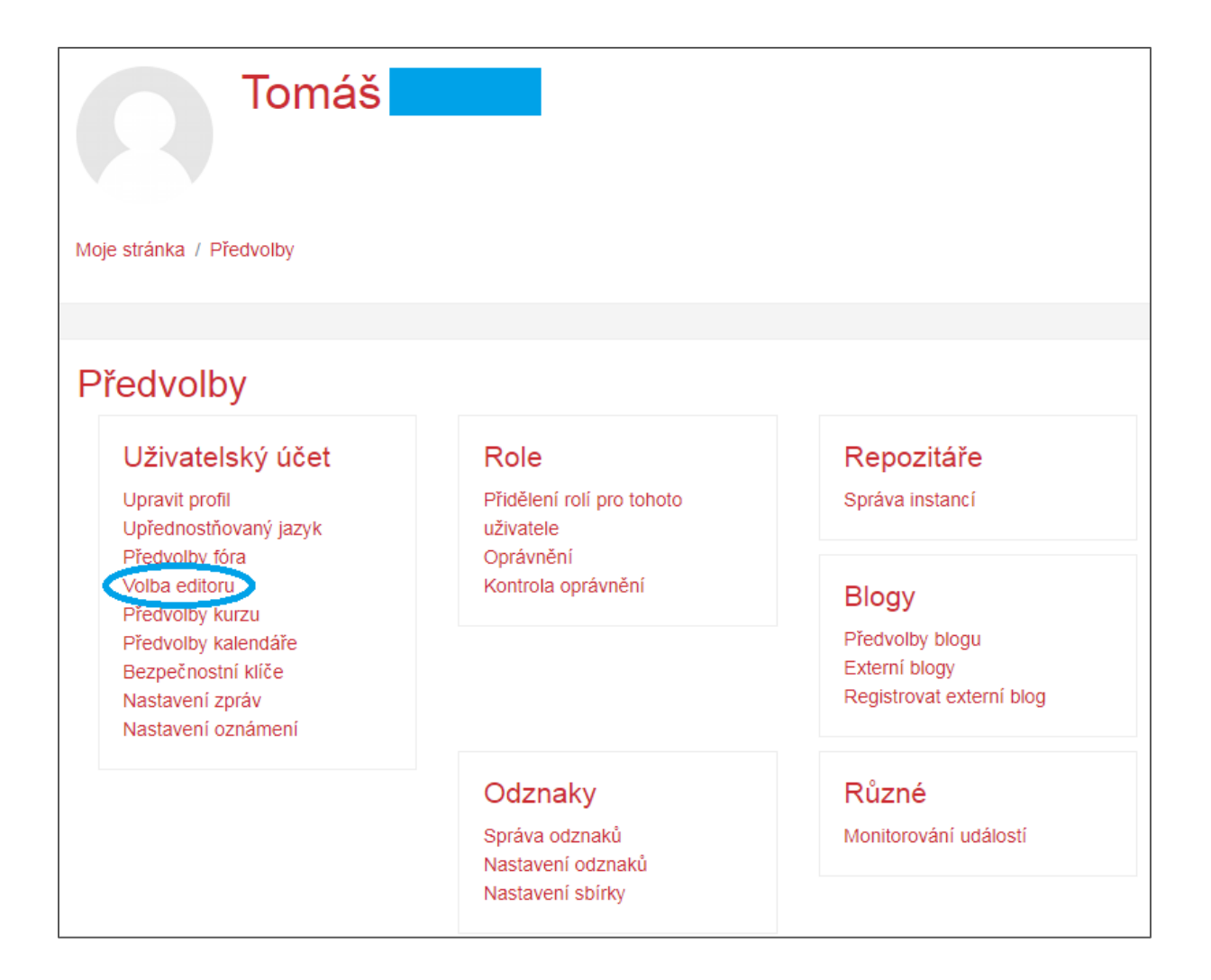

- klepněte na posouvací okno

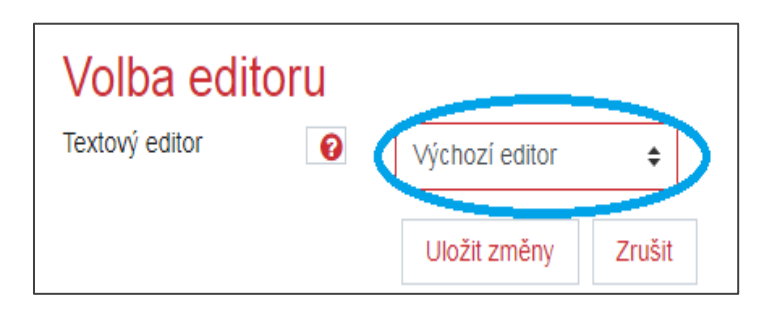

- vyberte **Atto HTML editor**

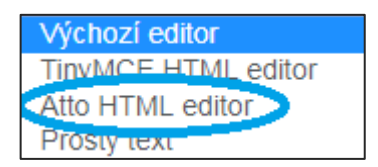

- po vybrání výše zmíněného editoru klepněte na **Uložit změny**
- 2) Zjištění počtu slov
- otevřete libovolný textový editor, do kterého vložíte text

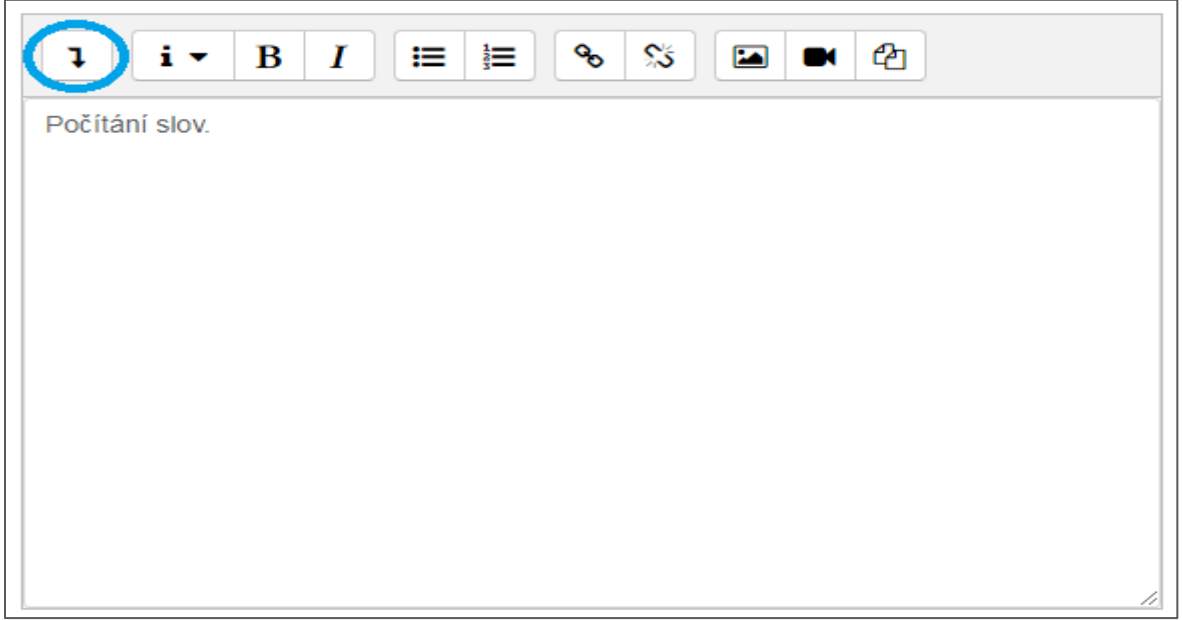

- klepněte na ikonu "šipky směřující dolů"

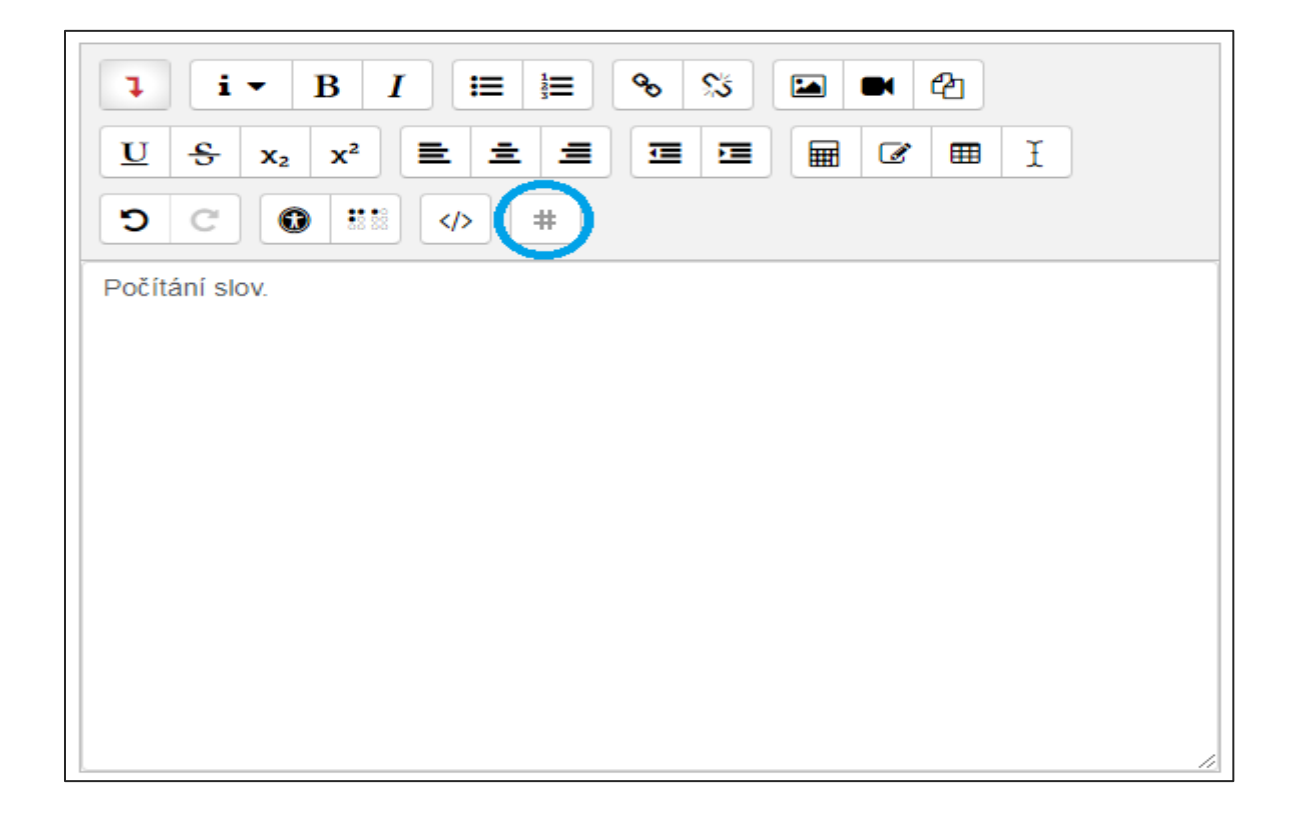

- rozbalí se Vám rozšířené možnosti editoru, klepněte na ikonu "#"

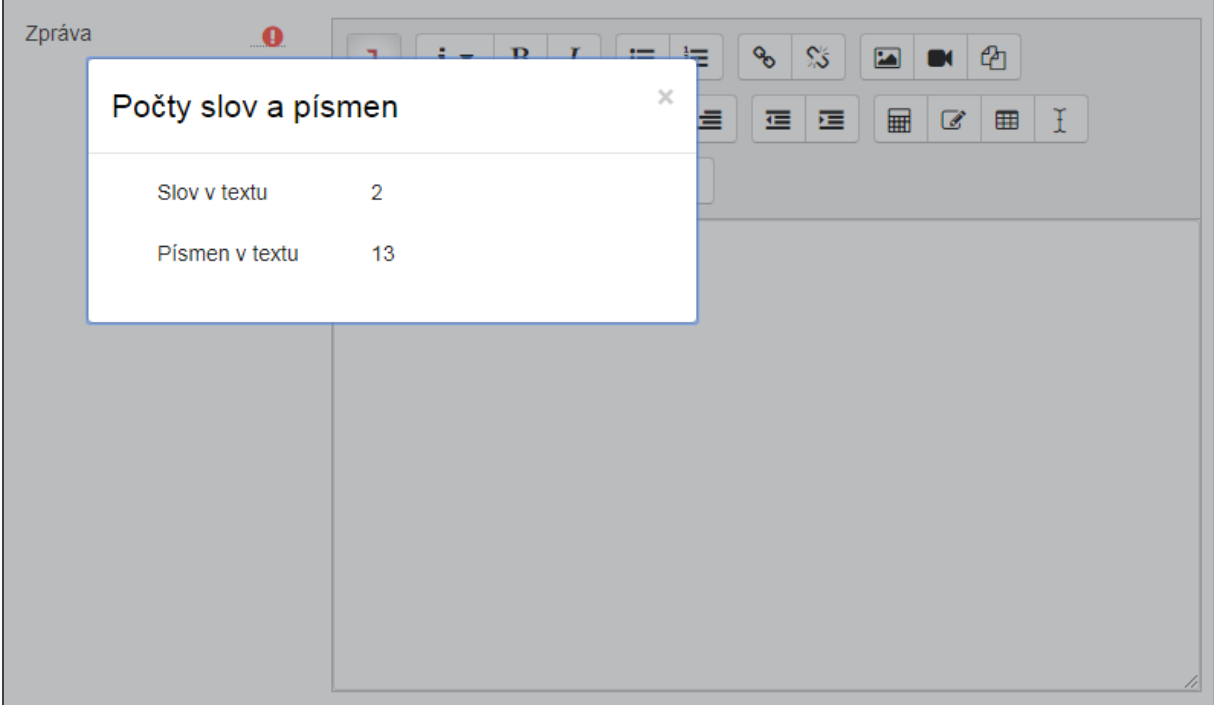

- zobrazí se Vám počet slov a písmen